# **Fehlerbehebung bei hoher Prozessauslastung für "acsmgr\_icsr\_frwk\_instance\_chkpt\_falied()"**

### **Inhalt**

**Einleitung Problembeschreibung** Analyse Lösung Vorgehensweise

## **Einleitung**

In diesem Dokument wird die Lösung für Sessmgr-Instanzen beschrieben, die aufgrund eines hohen **acsmgr\_icsr\_frwk\_instance\_chkpt\_falied()** Prozessnutzung.

## **Problembeschreibung**

Plattform ASR5500

SW-Version: 21.27.4 und 21.19.10

Sitzungsmanager-Instanzen im Warnungsstatus aufgrund hoher Speicherbelegung auf **acsmgr\_icsr\_frwk\_instance\_chkpt\_falied()** Funktion bei deaktivierter Sitzungswiederherstellung:

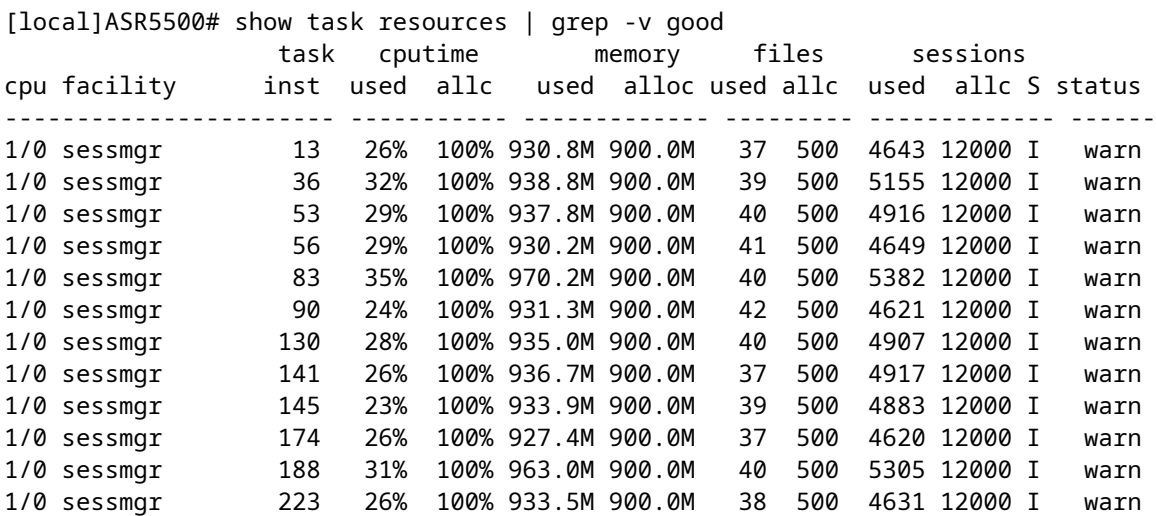

#### Aggregate consumption per proc:

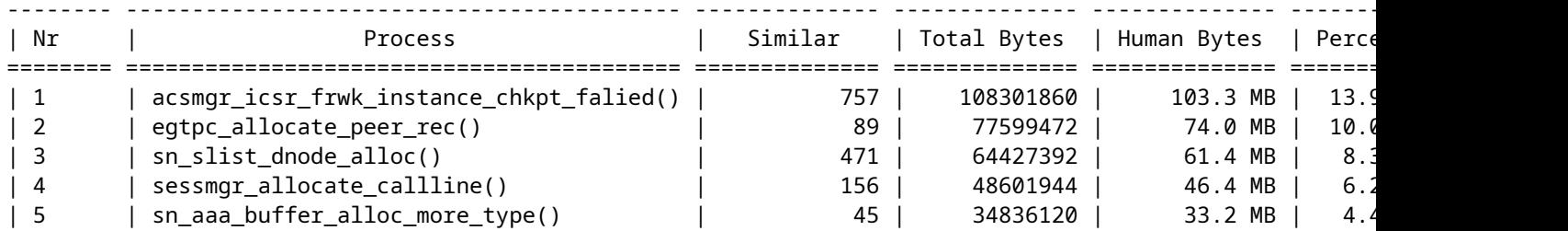

[local]ASR5500# show task resources | grep -v good Session Recovery Status: Overall Status : Not Enabled Last Status Update : 8 seconds ago

### **Analyse**

Um zu isolieren, ob die große Anzahl an Teilnehmern den Prozess auslöst acsmar**icsrafrwk** instance chkpt falied() um überlastet zu werden, wird eine Sessmgr-Instanz ausgelastet und es wird bestätigt, dass die Speichernutzung von Sessmgr nicht abgenommen hat:

[local]ASR5500> show task resources facility sessmgr instance 10 task cputime memory files sessions cpu facility a since the status control of the control of the control of the control of the control of the control of the control of the control of the control of the control of the control of the control of the control of ----------------------- ----------- ------------- --------- ------------- ------ 8/0 sessmgr 10 20% 100% 981.8M 900.0M 43 500 4142 12000 I warn Total 1 20.20% 981.8M 43 4142 [local]ASR5500> task sessmgr instance 10 busy-out [local]ASR5500> show task resources facility sessmgr instance 10 task cputime memory files sessions cpu facility inst used allc used alloc used allc used allc S status ----------------------- ----------- ------------- --------- ------------- ------ 8/0 sessmgr 10 19% 100% 979.7M 900.0M 42 500 3946 12000 B warn Total 1 19.35% 979.7M 42 3946 [local]ASR5500> task sessmgr instance 10 enable [local]ASR5500> show task resources facility sessmgr instance 10 task cputime memory files sessions cpu facility inst used allc used alloc used allc used allc S status ----------------------- ----------- ------------- --------- ------------- ------ 8/0 sessmgr 10 17% 100% 979.8M 900.0M 40 500 4141 12000 I warn Total 1 17.33% 979.8M 40 4141

Wenn in den Protokollen ein "Besetzt"-Out für eine der betroffenen Sessmgr-Instanzen ausgeführt wird, verringert dies die Anzahl der verwendeten Sitzungen, aber die belegte Speicherzuweisung bleibt hoch und zeigt an, dass die Sessmgr-Instanz den WARN-Status hat.

Zu weiteren Untersuchungen: **acsmgr\_icsr\_frwk\_instance\_chkpt\_falied()**wird aufgerufen, während die Prüfpunktinformationen verarbeitet werden. In dieser Funktion gibt es Listen-Hinzufügungs- /Aktualisierungs-/Löschvorgänge, die bei deaktivierter Sitzungswiederherstellung nicht erwartungsgemäß funktionieren. Dies ist der Grund für den erhöhten Speicherverbrauch. Der hier verwendete Speicher wird in diesem Szenario über die Zeit akkumuliert. Dieses Verhalten tritt nur in Szenarien auf, in denen die **require session recovery** ist nicht konfiguriert. Der akkumulierte Speicher, der verarbeitet werden soll acsmer icsr frwk instance chkpt falied() wird nicht freigegeben, wenn (nein require session recovery), was zu einem Memlek führen kann."

### **Lösung**

Implementieren Sie die Sitzungswiederherstellung, um dieses Problem zu beheben.

### **Vorgehensweise**

Schritt 1: Überprüfen Sie an der Eingabeaufforderung des Exec-Modus, ob die Sitzungswiederherstellungsfunktion über die Sitzung aktiviert ist, und verwenden Sie die Funktionslizenzen auf dem System mit dem **show license info** aus. Wenn der aktuelle Status der Sitzungswiederherstellungsfunktion "Disabled" (Deaktiviert) lautet, können Sie diese Funktion erst aktivieren, nachdem ein Lizenzschlüssel im System installiert wurde.

Schritt 2: Verwenden Sie dieses Konfigurationsbeispiel, um die Sitzungswiederherstellung zu aktivieren.

configure require session recovery end

Diese Funktion wird erst nach dem Neustart des Systems wirksam.

Schritt 3: Speichern Sie die Konfiguration wie unter [Prüfen und Speichern der Konfiguration](/content/en/us/td/docs/wireless/asr_5000/21-28/asr5500-sys-admin/21-28-asr5500-sys-admin/m_savconfig_asr5500.html) beschrieben.

Schritt 4: Führen Sie einen Systemneustart mit dem **reload** aus. Die folgende Eingabeaufforderung wird angezeigt:

Are you sure? [Yes|No]:

Bestätigen Sie den Systemneustart, und geben Sie **Yes**.

Nach dem Neustart aktiviert das System die Sitzungswiederherstellung und erstellt alle gespiegelten "Standby-Modus"-Aufgaben, führt Paketverarbeitungskartenreservierungen durch und führt andere Vorgänge automatisch aus.

Schritt 5: Nachdem das System neu gestartet wurde, müssen Sie die Systembereitschaft überprüfen, um diese Funktion wie unter [Sitzungswiederherstellungsstatus anzeigen](/content/en/us/td/docs/wireless/asr_5000/21-20_6-14/ASR5500-Sys-Admin/21-20-asr5500-sys-admin/21-17-ASR5500-Sys-Admin_chapter_011001.html#reference_98cf3daf-4fe5-46de-89c6-173b251b35da) beschrieben zu unterstützen[.](/content/en/us/td/docs/wireless/asr_5000/21-20_6-14/ASR5500-Sys-Admin/21-20-asr5500-sys-admin/21-17-ASR5500-Sys-Admin_chapter_011001.html#reference_98cf3daf-4fe5-46de-89c6-173b251b35da) Erfahrenere Benutzer können die **require session recovery** -Befehlssyntax in eine Konfigurationsdatei einfügen, die bereits mit einem Texteditor oder auf andere Weise existiert, und dann die Konfigurationsdatei manuell anwenden. Gehen Sie dabei vorsichtig vor, um sicherzustellen, dass dieser Befehl in die ersten Zeilen einer bereits vorhandenen Konfigurationsdatei eingefügt wird. Er muss vor der Erstellung eines nicht lokalen Kontexts stehen.

### Informationen zu dieser Übersetzung

Cisco hat dieses Dokument maschinell übersetzen und von einem menschlichen Übersetzer editieren und korrigieren lassen, um unseren Benutzern auf der ganzen Welt Support-Inhalte in ihrer eigenen Sprache zu bieten. Bitte beachten Sie, dass selbst die beste maschinelle Übersetzung nicht so genau ist wie eine von einem professionellen Übersetzer angefertigte. Cisco Systems, Inc. übernimmt keine Haftung für die Richtigkeit dieser Übersetzungen und empfiehlt, immer das englische Originaldokument (siehe bereitgestellter Link) heranzuziehen.